# **Lab 11: Enumeration**

### **Aim:**

To provide a foundation in enumeration.

**Time to complete:** Up to 45 minutes.

# **Activities:**

- **Complete Lab 11**: Enumeration.
- **Complete Test 11**.

## **Leaning Activities:**

At the end of these activities, you should understand:

How to enumerate hosts.

# **Reflective statements (end-of-exercise):**

You should reflect on these questions:

- How might you stop someone from enumerating your host from outside a corporate network?
- Initially, why might an intruder compromise a host on the network, rather than a domain controller?

# **Lab 11: Pen Testing (Enumeration)**

# **1 Details**

Aim: To provide a foundation in a Pen Testing using enumeration methods.

# **2 Activities (Enumeration)**

**L1.1** On you host computer, open a console and run the following commands and note the results:

**net share**

**Which are the main shares on your host:**

**L1.2** On you host computer, open a console and run the following commands and note the results:

**net view /domain**

**Which domains are present on the network:**

**net view /domain:napier-mail**

**Outline a few of the computers with this domain:**

- **L1.3** Ask your neighbour to share their **TEMP** folder (right click on the folder, and then select the Sharing tab, and select Advanced Sharing (see Figure 1). Next go to the Start button, and enter **Error! Hyperlink reference not valid.** Address> into the Run box, and see if you can access the share.
- **L1.4** On your Windows desktop, download Superscan, and start up the Ubuntu, Windows 2003 and Metasploitable images. Run Superscan and determine the following:

**The hosts which are connected to the network (IP and MAC addresses):**

**The TCP ports which are open:**

### **The network shares on the virtual machines:**

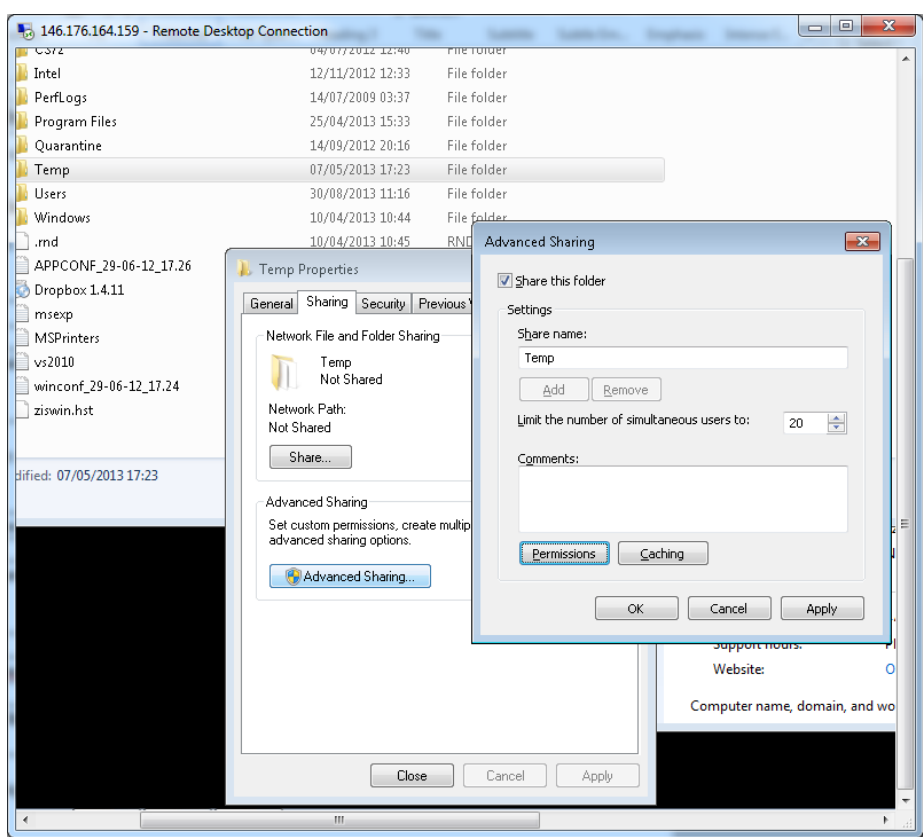

Figure 1:

**L1.5** On your Windows host, use the command **nbstat –n** to show your NetBIOS table.

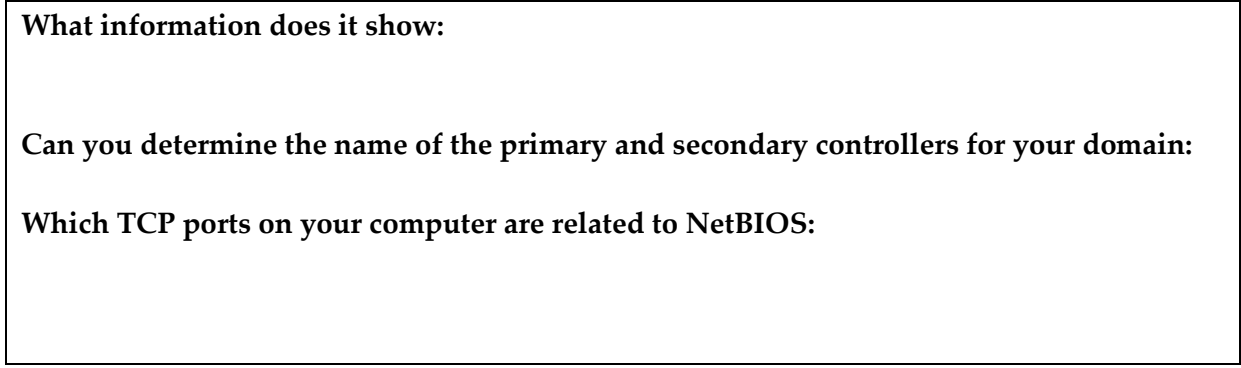

**L1.6** The Metasploitable image has a NULL share vulnerability. Start it up, and then re-run your NESSUS scan against it, and identify the NULL share vulnerability. Read the information on it, and see if you can exploit it with a command something like:

Net use [\\\[Metasploitable](file://[Metasploitable) IP]\\$IPC /user:""

**L1.7** Download:

### **<http://asecuritysite.com/sid.zip>**

And extract it to a folder on your desktop. Open a command line and then use the USER2SID command to determine the SID for the guest account on your Windows 2003 virtual machine.

### **What information does it show:**

### **L1.8** Download:

### **<http://asecuritysite.com/enum.zip>**

And extract it to a folder on your desktop. Open a command line and then use the **enum** command to enumerate your Windows 2003 host.

**What information does it show:**